# Risoluzione dei problemi relativi alla suoneria del telefono IP  $\overline{\phantom{a}}$

## Sommario

Introduzione Modifica configurazione suoneria Controlla file suonerie Risoluzione dei problemi Esempio di scenario di errore per il file Ring

### Introduzione

In questo documento viene descritto come risolvere i problemi relativi alle suonerie di Cisco Unified IP Phone.

## Modifica configurazione suoneria

Per modificare la configurazione, effettuare i seguenti passaggi.

- 1. Scegliete **Company** Preferenze utente > Anelli.
- 2. Scegliere una linea telefonica o l'impostazione predefinita per gli squilli.
- 3. Scegliere una suoneria per riprodurne un campione.
- 4. Premere **Select** (Seleziona) e **Save** (Salva) per impostare la suoneria oppure premere Cancel (Annulla).

# Controlla file suonerie

Per impostazione predefinita, sono disponibili diverse suonerie. È possibile controllare le suonerie se si esegue una ricerca di .raw nei file TFTP di Cisco Unified Communications Manager (CUCM). Questo elenco viene inviato al telefono tramite il file ringlist.xml in TFTP da CUCM quando viene effettuata la richiesta.

Questo file non viene inviato durante l'avvio del telefono, ma quando si passa a Preferenza utente > Anelli > Anello predefinito, viene visualizzata una richiesta HTTP inviata dal telefono al server TFTP che richiede il file ringlist.xml.

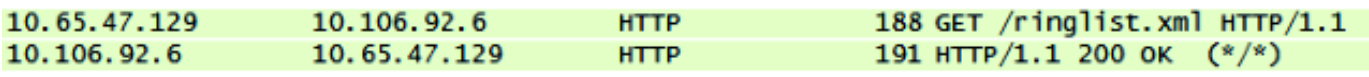

Ora quando si naviga attraverso questo elenco e si cerca di riprodurre un file, si vede la richiesta GET dal telefono al server TFTP per questo file.

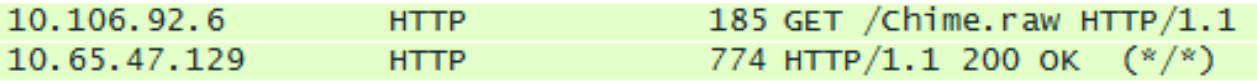

La richiesta verrà inoltrata solo se il file non è stato scaricato dal telefono. Se si tenta di riprodurre nuovamente il file, si vede che il telefono non invia una richiesta.

### Risoluzione dei problemi

Completare questi passaggi per risolvere i problemi relativi alla suoneria.

- 1. Se un file di suoneria non viene riprodotto, verificare che funzioni con la suoneria predefinita Chip1 e quindi con gli altri file predefiniti in CUCM.
- 2. Determinare se il file che non viene riprodotto è una suoneria predefinita o un file ring personalizzato caricato in TFTP.
- 3. Se si tratta di un file ring personalizzato, verificare che soddisfi i requisiti di Cisco:

Dimensione massima dell'anello - 16.080 campioniDimensione minima dell'anello - 240 campioniIl numero di campioni nell'anello è divisibile in modo uniforme di 240L'anello inizia e termina all'incrocio con lo zeroPacchetto di modifica audio che supporta questi requisiti di formato file

Nota: Per creare file PCM (Pulse Code Modulation) per gli anelli telefonici personalizzati, è possibile utilizzare qualsiasi standard.

- 4. Provare a riprodurre il file dal telefono per vedere se funziona.
- 5. Raccogli un'acquisizione pacchetto dal telefono.

#### Esempio di scenario di errore per il file Ring

Un file squillo personalizzato non è stato riprodotto sul telefono, ma tutti i file predefiniti sono stati riprodotti.

Le clip del pacchetto mostravano che il file era stato richiesto dal telefono, e ha ricevuto 200 OK per quello.

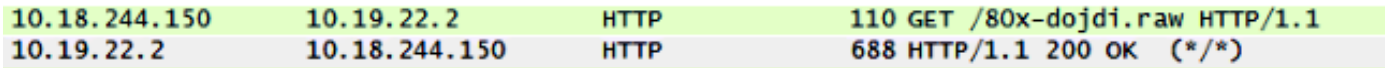

Quindi, è iniziato il trasferimento del file TFTP.

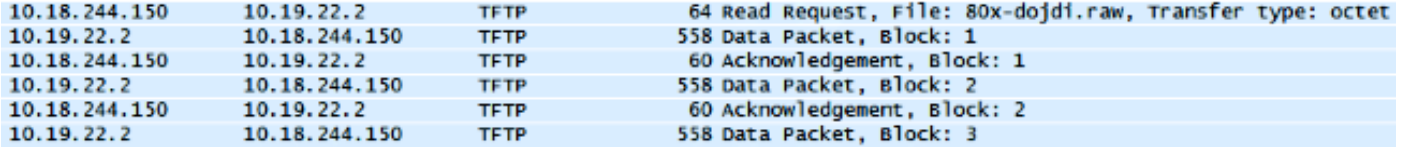

Errore durante il trasferimento TFTP.

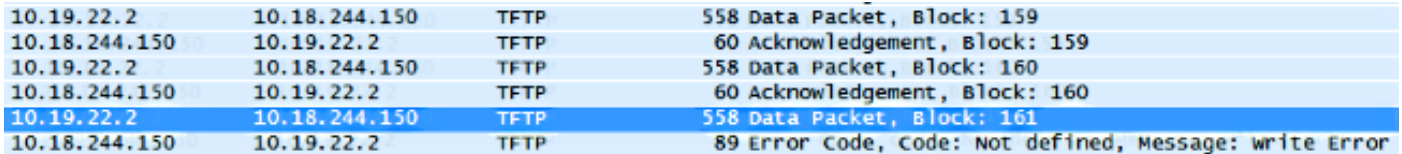

In questo caso, il file non soddisfaceva i requisiti di Cisco.